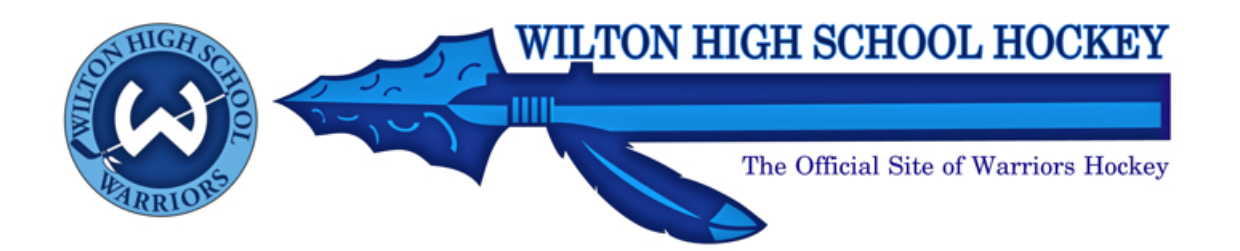

Dear Wilton Hockey Families,

The Wilton High School Hockey Club website, www.wiltonhockey.com, is the main source of information for the WHS Varsity and Junior Varsity teams.. The most important feature of the website is the ability for members to receive automatic notifications of schedule changes via E-mail and/or text message. In order to take advantage of the notification system, we need all parents, players and coaches to register online. Below are simple step by step registration instructions. **Please complete the registration process as soon as possible.**

## **Step By Step Registration Instructions**

- 1. Go to www.WiltonHockey.com and click on the **Register Online** button. You will be brought to the Wilton Hockey Member Registration page.
- 2. Click **Register**.
- 3. Enter your E-mail address and click **Submit**. A temporary password will be Emailed to you. You may change your password later.
- 4. Sign in using your E-mail address and temporary password. You will be brought to the Guardian Information Page.
- 5. Enter the personal information for the first parent. If you would like to receive text messages regarding schedule changes from WiltonHockey.com, select your wireless service provider from the drop down list. If you have more than one Email address you may enter multiple addresses separated by a comma. You may also change your password at this time. Check the boxes if you would like to receive electronic reminder notices of games and/or practices.
- 6. Click **Submit.**
- **7. Repeat the steps above for the second parent and the player.**
- 8. You will receive an E-mail notification that your player has been successfully processed.
- 9. To ensure that future E-mails from WiltonHockey.com are not detected as spam, add the following E-mail address to your address book: Notification@LeagueAthletics.com.
- 10. To change your registration information at a later date, click on the **Edit My Account** button from the WiltonHockey.com homepage.